การประชุมวิชาการเครือขายวิศวกรรมเครื่องกลแหงประเทศไทยครั้งที่ 17 15-17 ตุลาคม 2546 จังหวัดปราจีนบุรี

# **การพัฒนาโปรแกรมจําลองแขนกลดวยไดเรคเอกซ Development of a DirectX-based Robot Arm Simulator**

สยาม เจริญเสียง วิทยา ธรรมาวุฒิกุล สถาบันวิทยาการหุนยนตภาคสนาม มหาวิทยาลัยเทคโนโลยีพระจอมเกลาธนบุรี 91 ถ.ประชาอุทิศ แขวงบางมด เขตทุงครุกรุงเทพฯ 10140 โทร 0-2470-9339 โทรสาร 0-2470-9691 E-mail: siam@fibo.kmutt.ac.th, witya@fibo.kmutt.ac.th

Siam Charoenseang Wittaya Thumawutikun Institute of Field Robotics, King Mongkut's University of Technology Thonburi 91 Prachauthit Rd, Bangmod, Thung Kharu, Bangkok 10140, Thailand Tel: 0-2470-9339 Fax: 0-2470-9691 E-mail: siam@fibo.kmutt.ac.th, witya@fibo.kmutt.ac.th

#### **บทคัดยอ**

บทความนี้นําเสนอการพัฒนาโปรแกรมจําลองแขนกลที่แสดงผล การทํางานในรูปแบบของภาพกราฟฟกคอมพิวเตอร 3 มิติซึ่งไดรับ การพัฒนาบนระบบปฏิบัติการวินโดวสโดยใชชุดคําสั่งของไมโครซอฟ ไดเรคเอกซเพื่อเพิ่มความสามารถในการประมวลผลภาพกราฟฟก 3 มิติ ได้อย่างรวดเร็ว รวมทั้งช่วยให้ผู้ใช้สามารถปรับเปลี่ยนตำแหน่งและ ทิศทางการมองภาพทำให้สามารถพิจารณาแบบจำลองได้อย่างละเอียด และงายขึ้น นอกจากนี้โปรแกรมจําลองยังมีโครงสรางขอมูลที่ยืดหยุน ทำให้ผู้ใช้งานสามารถทำการออกแบบ สร้าง หรือแก้ไขแบบจำลองแขน กลไดอยางหลากหลายรูปแบบ ผูใชยังสามารถทดสอบการเคลื่อนที่ขอ ้ต่อแต่ละข้อของแขนกลได้ โดยไม่จำเป็นต้องทำการเชื่อมต่อกับแขนกล จริง โปรแกรมยังมีความสามารถในการคํานวณฟอรเวิรดไคเนเมติกส และอินเวิร์ดไคเนเมติกส์ของแบบจำลองที่สร้างขึ้นได้อย่างอัตโนมัติ ซึ่ง อํานวยความสะดวกในการหาความสัมพันธระหวางตําแหนงและมุมการ วางตัวของปลายแขนกลในพิกัด 3 มิติและตำแหน่งของข้อต่อที่ สอดคลองกัน รวมถึงความสามารถในการแสดงผลใน 3 มิติของรูปทรงรี ของความสามารถในการเคลื่อนที่ (Manipulability Ellipsoid) ของปลาย แขนกลที่ตําแหนงการเคลื่อนที่ตางๆ

#### **Abstract**

This paper presents development of a 3-D robot arm simulator. It is developed on the Microsoft Windows operating system. It utilizes the Microsoft DirectX engine to generate 3-D graphics. In the 3-D world, user can design, build, and edit robot models in various and flexible configurations such as defining difference position and orientation of each component. In addition, user can test each joint's movement of robot model

without connecting to the real robot. Finally, the simulator automatically generates and calculates robot forward kinematics, inverse kinematics, manipulability measurement, and manipulability ellipsoid for each movement.

## **1. บทนํา**

ปจจุบันหุนยนตถูกนํามาใชงานกันอยางกวางขวาง ทั้งใน อุตสาหกรรมขนาดเล็ก และขนาดใหญ เนื่องจากมีความรวดเร็ว ความ เที่ยงตรง ความสามารถทํางานอยางตอเนื่อง สามารถในการทํางานใน ี่ สภาวะแวดล้อมต่าง ๆ หรือสภาวะแวดล้อมที่เป็นอันตรายต่อมนุษย์ แต่ อยางไรก็ตามในการปรับเปลี่ยนการทํางานจําเปนจะตองมีการ เปลี่ยนแปลงโปรแกรมการทํางานของหุนยนต ซึ่งหมายถึงการหยุด กระบวนการผลิตลง ดังนั้นวิธีการโปรแกรมแบบออฟไลน (Off-line Programming) จึงเปนที่นิยมใชกัน โดยสามารถทําการวิเคราะหและ จําลองการทํางานหุนยนตจากภายนอกกระบวนการผลิต ซึ่งตองอาศัย โปรแกรมจําลองพฤติกรรมของหุนยนต

ถึงแมโปรแกรมการจําลองหุนยนตจะถูกพัฒนา และมีอยู หลากหลายในปจจุบัน ทั้งโปรแกรมเชิงการคาอยาง WORKSPACE [1] และ EASY-ROB [2] แตโปรแกรมเหลานี้เนนไปที่หุนยนตอุตสาหกรรม ที่นิยมใชแพรหลาย ซึ่งจะขาดความสามารถในการแกไขดัดแปลง แบบจำลองได้ด้วยโปรแกรมเอง หรือสามารถแก้ไขได้แต่ต้องการโมดูล หรือโปรแกรมเสริมอื่นๆ โปรแกรมการคํานวณทางวิศวกรรมอยาง MATLAB [3] และ Mathematica [4] เองก็ไดพัฒนา toolbox และ package สำหรับการวิเคราะห์หุ่นยนต์ แต่การจำลองหุ่นยนต์ใน โปรแกรมเหลานี้จะขาดการแสดงผลในรูปกราฟฟก 3 มิติอีกทั้งผูใช ตองมีความรูและเขาใจในการเขียนภาษาโปรแกรมนั้นๆ โปรแกรม

จําลองหุนยนตยังถูกพัฒนาใหสามารถใชงานแพรหลายโดยเพิ่ม ความสามารถในการทํางานบนหลายแฟลตฟอรม ผานทางอินเตอรเน็ต ดวยการพัฒนาโปรแกรมดวยภาษา JAVA [5] หรือ VRML [6] แต โปรแกรมเหลานี้จะไมสามารถดัดแปลงแบบจําลองไดเลย แนวความคิด ของโปรแกรมจําลองแขนกลที่สามารถสรางแบบจําลองไดยืดหยุนและ หลากหลาย การใชงานโปรแกรมที่มีการแสดงผลแบบกราฟฟก 3 มิติ ชวยใหพิจารณาการเคลื่อนที่ของแขนกลใน 3 มิติจึงเปนที่มาของการ พัฒนาโปรแกรมจําลองแขนกลนี้

# **2. โครงสรางโปรแกรมจําลองแขนกล**

โปรแกรมจําลองแขนกลที่ไดพัฒนาขึ้นนี้จะเนนไปที่การจําลองการ เคลื่อนไหวสําหรับแขนกลแบบอนุกรม โดยที่ผูใชงานสามารถทําการ ปรับเปลี่ยนแบบจำลองของแขนกลได้ตามต้องการ สามารถกำหนดข้อ ตอตางๆ ใหเปนขอหมุน หรือขอเลื่อน รวมถึงการวางตัวของแตละ ีชิ้นส่วน ทำให้สามารถสร้างแบบจำลองแขนกลได้หลากหลาย และ ยืดหยุน การนําเสนอและแสดงผลของโปรแกรมในรูปแบบภาพ คอมพิวเตอรกราฟฟก 3 มิติเปนการเพิ่มประสิทธิภาพในการแสดงผล สรางความสมจริง รวมทั้งโปรแกรมที่ใชในการออกแบบหุนยนตมีสวน ติดตอกับผูใชแบบกราฟฟก (Graphic User Interface : GUI) บน ระบบปฏิบัติการวินโดวส์ ทำให้ผ้ใช้สามารถใช้งานโปรแกรมได้โดยง่าย สําหรับโครงสรางโดยรวมของโปรแกรมจําลองจะเปนไปตามรูปที่ 1

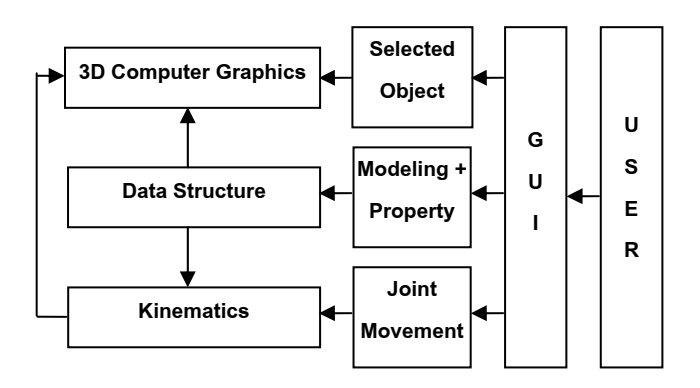

รูปที่ 1 โครงสรางโปรแกรมโดยรวม

## **2.1 แบบจําลองแขนกล**

การสรางแบบจําลองแขนกลของโปรแกรมทั่วไปจะอาศัยการ กําหนดคาตัวแปรตามหลักการของ Denavit – Hartenberg [7] แตใน โปรแกรมนี้เปดโอกาสใหผูใชสามารถสรางแบบจําลองโดยการสรางกาน ตอและขอหมุน มาตอเชื่อมกันแบบอนุกรมและสามารถกําหนด คุณสมบัติความยาว ขนาด และการวางตัวของแตละชิ้นสวน โดยที่การ วางตัวของแตละชิ้นสวนจะวางตัวเทียบกับระบบแกนของวัตถุที่ตอเชื่อม อยูกอนหนา ซึ่งการตอเชื่อมนี้จะอนุญาตใหเกิดขึ้นที่ปลายของการตอ เทานั้นดังแสดงในรูปที่ 2 สําหรับแตละชิ้นสวนจะมีระบบแกนของ ตนเอง โดยกําหนดใหกานตอจะตองวางตัวตามความยาวในแกน X และแกนของขอหมุน-ขอเลื่อน จะอยูในแกน Z ดังแสดงในรูปที่ 3

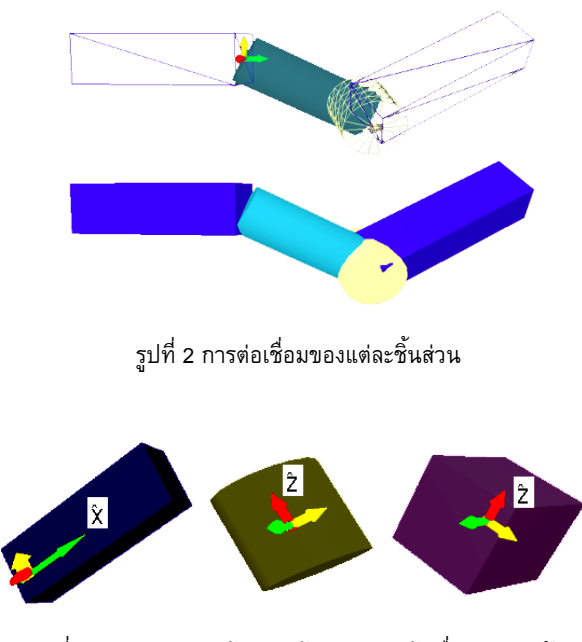

รูปที่ 3 ระบบแกนของกานตอ ขอหมุน และขอเลื่อนตามลําดับ

เมื่อทําการสรางการตอเชื่อมของสวนประกอบตางๆเสร็จสิ้นแลว โปรแกรมจะทําการคํานวณหาคาตัวแปรตามหลักการของ Denavit – Hartenberg ดังรูปที่ 4 ต่อไป เพื่อใช้ในการคำนวณฟอร์เวิร์ดไคเนเม ้ติกส์ ซึ่งการคำนวณหาตัวแปรเหล่านี้อาศัยตำแหน่งและแกนหมุนของ ข้อต่อแต่ละข้อต่อ โดยจะทำการหาตำแหน่งจุดกำเนิดของระบบแกน หมุน (Origin Point) เทียบกับระบบแกนหลัก (Global Frame) ซึ่ง กำหนดด้วย  $\mathrm{T_{i}}$  และจุดที่อยู่บนแกนหมุนและห่างจากจุดกำเนิดของ ระบบแกน 1 หน่วย กำหนดด้วย $\rm{H_{i}}$  ดังแสดงในรูปที่ 5 ด้วยตำแหน่ง ของ  $\rm H_{\rm i}$  และ  $\rm T_{\rm i}$  ทำให้เราสามารถทราบการวางตัวของแกนหมนใน ระบบแกนหลัก

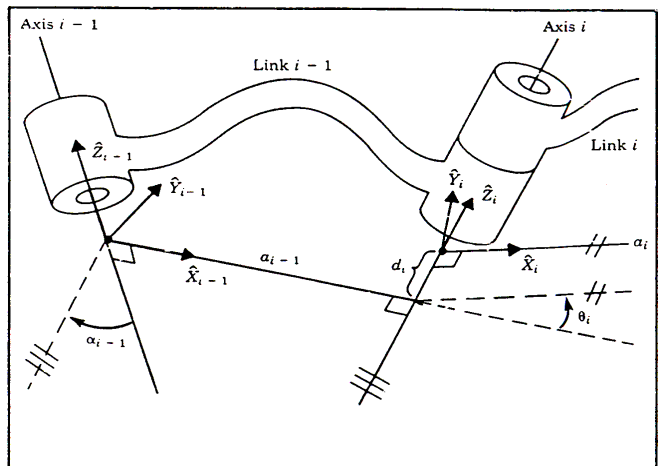

รูปที่ 4 ตัวแปรตามหลักการของ Denavit – Hartenberg [7]

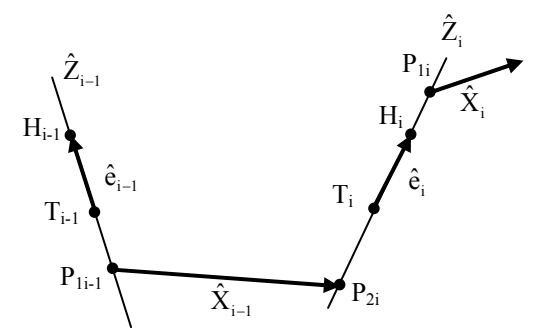

รูปที่ 5 การใช้ T $_{\rm i}$  และ  $\rm H_{\rm i}$  ในการหาการวางตัวของแกนหมุน และ การหาตัวแปรตามหลักการของ Denavit – Hartenberg

ในการหาคาตัวแปรตามหลักการของ Denavit – Hartenberg พิจารณาจากรูปที่ 4 และ 5 อาศัยพื้นฐานความรู้ทางด้านเวกเตอร์ จะ สามารถหาคาตัวแปรไดจากสมการ (1)-(4)

$$
d_i = |P_{1i} - P_{2i}|
$$
 (1)

$$
\mathbf{a}_{i-1} = \left| \hat{\mathbf{X}}_{i-1} \right| = \left| \mathbf{P}_{2i} - \mathbf{P}_{1i-1} \right| \tag{2}
$$

$$
\alpha_{i-1} = a \cos \left( \left| \hat{e}_i \cdot \hat{e}_{i-1} \right| \right) / \left( \left| \hat{e}_i \right| \cdot \left| \hat{e}_{i-1} \right| \right) \right) \tag{3}
$$

$$
\theta_{i} = a \cos \left( \left| \hat{X}_{i} \cdot \hat{X}_{i-1} \right| / \left( \left| \hat{X}_{i} \right| \cdot \left| \hat{X}_{i-1} \right| \right) \right) \tag{4}
$$

โดยที่ตำแหน่ง P<sub>1i-1</sub> และ P<sub>2i</sub> คือตำแหน่งที่ใกล้ที่สุดของแกนหมุน  $Z_{i\text{-}1}$  และ  $Z_i$  ซึ่งระยะ  $\mathsf{a}_{i\text{-}1}$ ก็คือระยะสั้นที่สุด และเป็นระยะตั้งฉากระหว่าง ี แกนหมุน Z $_{\rm i\text{-}1}$  และ Z $_{\rm i}$  ซึ่งจะสามารถหาจุดทั้ง 2 ได้ตามสมการที่(5)-(10)

$$
\hat{e}_{i-1} = H_{i-1} - T_{i-1} \text{ and } \hat{e}_i = H_i - T_i \tag{5}
$$

$$
P_{1i-1} = H_{i-1} + s_{i-1} (T_{i-1} - H_{i-1}) = H_{i-1} + s_{i-1} \hat{e}_{i-1}
$$
 (6)

$$
P_{2i} = H_i + u_i(T_i - H_i) = H_i + u_i \hat{e}_i
$$
  
\n
$$
s_{i-1} = (\hat{e}_{i-1} \cdot \hat{e}_i) [(H_{i-1} - H_i) \cdot \hat{e}_i] / \det
$$
 (7)

$$
(-1)^{i-1} - (c_{i-1} \cdot c_i) \left[ (H_{i-1} - H_i) \cdot \hat{c}_{i-1} \right] / \det
$$
\n
$$
- (\hat{e}_i \cdot \hat{e}_i) \left[ (H_{i-1} - H_i) \cdot \hat{e}_{i-1} \right] / \det
$$
\n(8)

$$
\mathbf{u}_{i} = (\hat{\mathbf{e}}_{i-1} \cdot \hat{\mathbf{e}}_{i-1}) \Big[ (\mathbf{H}_{i-1} - \mathbf{H}_{i}) \cdot \hat{\mathbf{e}}_{i} \Big] / \det - (\hat{\mathbf{e}}_{i-1} \cdot \hat{\mathbf{e}}_{i}) \Big[ (\mathbf{H}_{i-1} - \mathbf{H}_{i}) \cdot \hat{\mathbf{e}}_{i-1} \Big] / \det
$$
 (9)

$$
\det = ((\hat{\mathbf{e}}_{i-1} \cdot \hat{\mathbf{e}}_i) \cdot (\hat{\mathbf{e}}_{i-1} \cdot \hat{\mathbf{e}}_i)) - ((\hat{\mathbf{e}}_{i-1} \cdot \hat{\mathbf{e}}_{i-1}) \cdot (\hat{\mathbf{e}}_i \cdot \hat{\mathbf{e}}_i))
$$
(10)

ในแต่ละแกนหมุน Z $_{\rm i}$  จะเสมือนมีตัวแปรเพิ่มเติม $\,$ u $_{\rm i}$ และ  $\,$ s $_{\rm i}$  เป็น ตัวแปรช่วยในการหาค่าตัวแปรอื่นๆ โดยค่า u. จะได้จากการพิจารณา ระหว่างแกนหมุน Z $_{11}$  และ Z $_{1}$  ส่วน  $S_{1}$  จะได้จากการพิจารณาระหว่าง แกนหมุน Z $_i$  และ Z $_{i+1}$ 

่ ในการพิจารณาเครื่องหมายของ  $\mathbf{d}_{i}$ ,  $\alpha_{i-1}$  และ $\theta_{i}$ นั้นจะ พิจารณาดังตอไปนี้

$$
d_i = (-1) \cdot d_i
$$
 เมื่อ s<sub>i</sub> > u<sub>i</sub>  
\n
$$
\alpha_{i-1} = (-1) \cdot \alpha_{i-1}
$$
 เมื่อ ĉ<sub>i</sub> × ĉ<sub>i-1</sub> มีทิศตรงข้ามกับ  $\hat{X}_{i-1}$   
\n
$$
\theta_i = (-1) \cdot \theta_i
$$
 เมื่อ  $\hat{X}_{i-1} \times \hat{X}_i$  มีทิศตรงข้านกับ ĉ<sub>i</sub>

กรณีที่  $\hat{\mathbf{e}}_i$  ขนานกับ $\hat{\mathbf{e}}_{i-1}$  จะพิจารณาสมการข้างต้นให้  $\mathbf{s}_{i-1} = 1$ จะสามารถหาค่า  $\mathbf{u}_i$ ได้จากสมการที่ (11)

$$
u_{i} = -(\mathrm{T}_{i-1} - \mathrm{H}_{i}) \cdot \hat{e}_{i-1} / (\hat{e}_{i} \cdot \hat{e}_{i-1})
$$
(11)

# **2.2 อินเวิรดไคเนเมติกสของแบบจําลอง**

เนื่องจากโปรแกรมมีความหลากหลาย และยืดหยุนในการสราง แบบจําลอง ดังนั้นการแกปญหาอินเวิรดไคเนเมติกสเพื่อที่จะสามารถ รองรับแบบจําลองตางๆการใชระเบียบวิธีเชิงตัวเลข (Numerical Method) จึงเปนวิธีที่เหมาะสม ซึ่งเทคนิคที่ใชในการคํานวณที่นํามาใช ภายในโปรแกรมไดแก

## **2.2.1 Iterative Newton Raphson Method**

จากการหาฟอร์เวิร์ดไคเนเมติกส์ และ ความสัมพันธ์ของจาโค ้ เบียนเมตริก ปัญหาอินเวิร์ดไคเนเมติกส์สามารถแก้ได้โดยวิธีการทำซ้ำ ดวยการอาศัยเมตริกผกผัน (Inverse Matrix) ของเมตริกจาโคเบียน (Jacobian Matrix) หรือ pseudo inverse ในกรณีที่เมตริกจาโคเบียน ไมสามารถหาเมตริกผกผันได

#### **2.2.2 Singularity Robust Inverse Method (SR-Inverse)**

ในบริเวณจุด singular จะมีบางทิศทางที่หุนยนตจะไมสามารถ เคลื่อนไปไดหรือถูกลดความสามารถในการเคลื่อนที่ลง การใช inverse หรือ pseudo inverse ในการแกปญหาอินเวิรดไคเนเมติกส หากคา δθ นั้นอยูในทิศทางที่ถูกลดความสามารถในการเคลื่อนที่ลง ความพยายามที่จะหาคําตอบที่ถูกตองเที่ยงตรงสงผลใหคําตอบที่ไดมี ความเปนไปไดหรือนาเชื่อถือลดลง ดังนั้นการยอมใหเกิดความ ผิดพลาดขึ้นบางในบริเวณที่เปน singular คําตอบก็จะสงผลใหคําตอบที่ ไดมีความเปนไปไดมากขึ้น [8]

#### **2.2.3 Optimum Step Size Control for Newton-Raphson Method**

การแกปญหาอินเวิรดไคเนเมติกสโดยวิธีการทําซ้ําตามวิธี Newton-Raphson อาจจะไมลูเขาสูคําตอบ ซึ่งสงผลใหไมสามารถหา คําตอบของปญหาไดแนวความคิดในการใช step size ที่เหมาะที่สุด ที่ ทำให้คำตอบในแต่ละรอบการทำซ้ำพยายามใกล้คำตอบหรือลู่เข้ามาก ที่สุดจะช่วยแก้ปัญหาได้เป็นอย่างดี [9]

# **2.3 รูปทรงรีของความสามารถในการเคลื่อนที่ของแบบแขนกล (Manipulability Ellipsoid)**

เมื่อนําเมตริกจาโคเบียนมาเขียนในรูป Singular Value Decomposition (SVD) สามารถแสดงไดดังสมการที่ (12) [10]

$$
J = U \sum V^{T}, \sum \triangleq diag(\sigma_{1}, \cdots, \sigma_{p}) \in R^{m \times n}
$$
  
\n
$$
p = \min\{m, n\} \qquad \sigma_{1} \ge \sigma_{2} \ge \cdots \ge \sigma_{k} > 0 \qquad (12)
$$
  
\n
$$
\sigma_{k+1} = \cdots = \sigma_{p} = 0
$$

จะสามารถพิจารณารูปทรงรีของความสามารถในการเคลื่อนที่ของ แขนกล ซึ่งจะมีแกนของทรงรี (principal axes) ในทิศทางเวกเตอร  $u_1, u_2,$ .... $u_m$  จากเมตริก  $U = [u_1 | u_2 | ... | u_m]$  โดยที่ค่า Singular Value ( $\sigma_i$  ) จะแสดงค่ารัศมีของทรงรีในทิศทาง  $\mathbf{u}_i$  ที่สัมพันธ์กัน

เนื่องจากเมตริกจาโคเบียนสามารถเขียนแยกเปนเมตริกยอยในรูป ของส่วนที่เป็นตำแหน่ง  $J_{\rm p}$  (position) และการวางตัว  $J_{\rm o}$  (orientation) ดังสมการที่ (13)

$$
\mathbf{J} = \begin{bmatrix} \mathbf{J}_P \\ \mathbf{J}_o \end{bmatrix} \tag{13}
$$

เมื่อพิจารณาสมการที่ (12) รวมกับสมการที่ (13) จะสามารถแยก รูปทรงรีของการเคลื่อนที่ออกเปนสองรูป คือรูปทรงรีของการเคลื่อนที่ ของตําแหนง และรูปทรงรีของการเคลื่อนที่ของการวางตัว ดังแสดง ตัวอยางรูปทรงรีที่ไดในโปรแกรมจําลองไดดังรูปที่ 6 โดยที่รูปทรงรี ดังกลาวจะแสดงถึงความสามารถในการเคลื่อนที่ไดดีมากนอยเพียงใด ในทิศทางตางๆโดยเปรียบเทียบไดจากรัศมีของทรงรีในทิศทางนั้น ซึ่ง จะช่วยในการวิเคราะห์ และพิจารณาแบบจำลองแขนกลถึงความ เหมาะสมในการทํางาน และความคลองตัวในการเคลื่อนที่ในพื้นที่ ทํางาน

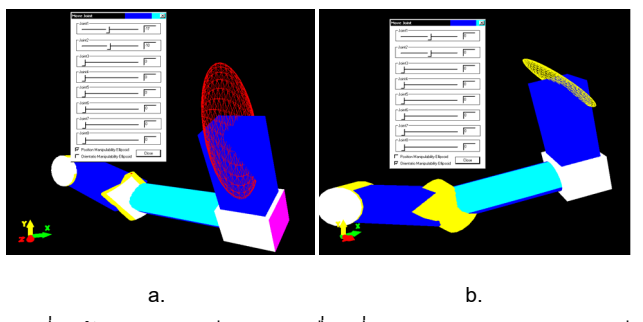

รูปที่ 6 ตัวอยางรูปทรงรีของการเคลื่อนที่ของตําแหนง (a.) และรูปทรงรี ของการเคลื่อนที่ของการวางตัว (b.) ที่ไดในโปรแกรมจําลอง

# **2.4 โครงสรางขอมูลของระบบ**

โครงสรางขอมูลของแขนกล (Robot Data Structure) เปนสวนที่ เก็บขอมูล รูปแบบ โครงสราง และสถานะของหุนยนตโดยโครงสราง ข้อมูลของแขนกลยังแยกออกเป็นตามลักษณะของวัตถุเป็น ข้อต่อ ก้าน ตอ แขนกล และไคเนเมติกส

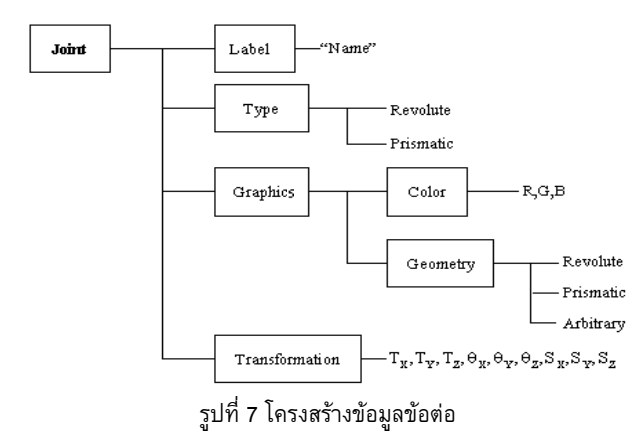

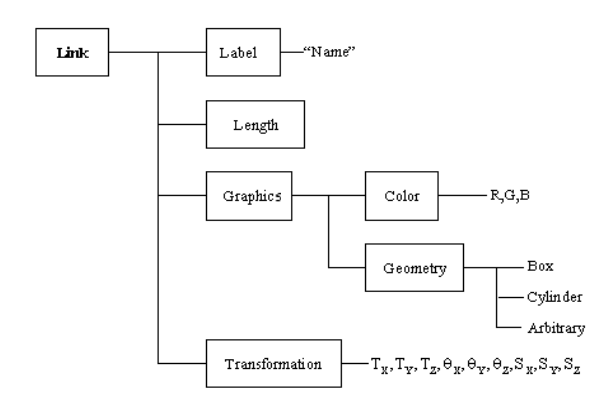

รูปที่ 8 โครงสรางขอมูลกานตอ

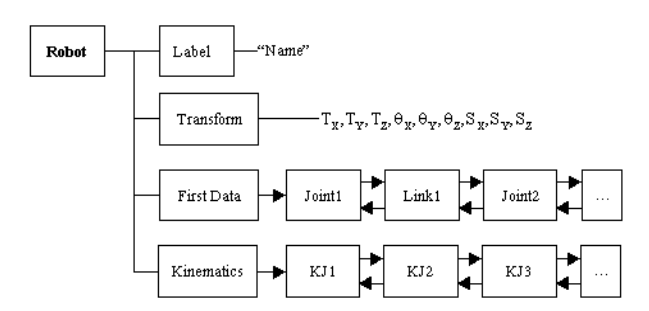

รูปที่ 9 โครงสรางขอมูลแขนกล

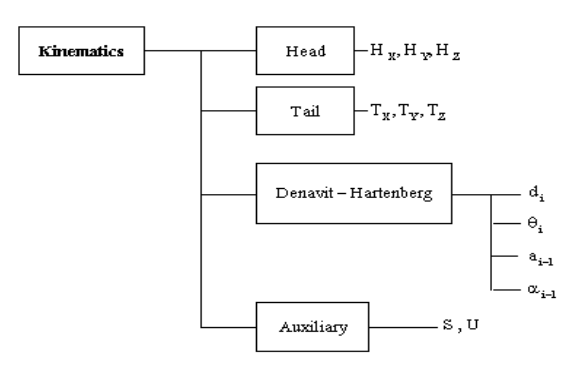

รูปที่ 10 โครงสรางขอมูลไคเนเมติกส

แบบจําลองแขนกลที่ผูใชกําหนดจะเกิดจากการตอกันแบบอนุกรม ของกานตอ และขอหมุน ดังนั้นโครงสรางขอมูลของแขนกลจึงเกิดจาก การตออนุกรมของโครงสรางขอมูลขอหมุนดังรูปที่ 7 และโครงสราง ขอมูลกานตอดังรูปที่ 8 ดังนั้นรูปแบบโครงสรางขอมูลที่เหมาะสมกับ โครงสรางขอมูลของแขนกล คือ ลักษณะการตอของขอมูลแบบอนุกรม โดยโครงสร้างสามารถยืดหย่นได้การเพิ่ม ลด หรือแทรกข้อมูลใน โครงสรางทําไดโดยงาย รวดเร็ว ซึ่งรูปแบบที่เหมาะสมก็คือโครงสราง แบบดับเบิ้ลลิงคลีส แตลิงคลีสนี้จะเกิดจากการตออนุกรมของขอมูลตาง ชนิดกัน คือขอมูลที่เปนโครงสรางแบบขอหมุน และขอมูลที่เปน โครงสรางแบบกานตอ

โครงสรางขอมูลของแขนกลนั้นดังแสดงในรูปที่ 9 จะทําการเก็บ ตําแหนงหรือพอยเตอร (pointer) ที่ชี้ไปยังขอมูลตัวแรกของลิงคลีส เทานั้น เนื่องจากคุณสมบัติของลิงคลีสที่ขอมูลแตละตัวสามารถชี้ไปยัง

ข้อมูลตัวต่อๆไปเนื่องจากแต่ละข้อมูลมีการเก็บตำแหน่งของข้อมูลก่อน หนา และตอหลังจากตัวขอมูลไวดวย โครงสรางขอมูลแขนกลยังเก็บ ข้อมูลเกี่ยวกับตำแหน่งของแขนกล ชื่อ และตำแหน่งข้อมูลเริ่มต้นของ ข้อมลไคเนเมติกส์

โครงสรางขอมูลไคเนเมติกสดังแสดงในรูปที่ 10 จะเกิดขึ้นเมื่อมี การสรางการตอเชื่อมของชิ้นสวนขอหมุนและกานตอเปนแขนกล เกิดขึ้น โดยที่ขอมูลไคเนเมติกสนี้จะมีจํานวนเทากับจํานวนขอตอใน แขนกลนั้น แตละขอมูลนั้นแทนขอมูลที่สัมพันธกับแตละขอตอนั้น และ เชนเดียวกันการตอเชื่อมของแตละขอมูลนี้จะเปนรูปแบบดับเบิ้ลลิ้งคลีส โดยที่โครงสรางนี้จะเก็บขอมูลของตัวแปรที่ใชตามหลักการของ Denavit – Hartenberg รวมถึงตําแหนงของจุดที่แทนการวางตัวของ แกนหมุน และขอมูลตัวแปรที่จําเปนในการคํานวณในสมการที่ (1)–(11)

## **2.5 คอมพิวเตอรกราฟฟก 3 มิติ**

ปจจุบันความสามารถทางดานกราฟฟกของเครื่องคอมพิวเตอร สวนบุคคลมีประสิทธิภาพที่โดดเดนขึ้น อุปกรณแสดงผล (Graphic Card) ในทองตลาดทั่วไปที่มีราคาไมสูงก็สามารถรองรับการทํางานและ ี สร้างภาพ 3 มิติได้ ทำให้การพัฒนาและใช้งานระบบจำลองการทำงาน ี่ ต่างๆ สามารถทำได้อย่างกว้างขวาง รวมทั้งการที่โปรแกรมจำลองมี การทํางานและแสดงผลในรูปแบบ 3 มิติรวมกับสวนติดตอกับผูใชแบบ กราฟฟิก (GUI) บนวินโดวส์ ส่งผลให้ผ้ใช้สามารถใช้งานได้อย่าง สะดวกและเขาใจการทํางานของโปรแกรมไดโดยงาย

สําหรับการสรางภาพกราฟฟกในเครื่องคอมพิวเตอรสวน บุคคลนั้น จะอาศัยเครื่องมือในการสรางภาพได 2 แบบใหญๆ คือ DirectX Engine และ OpenGL Engine ความแตกตางระหวาง ี เครื่องมือทั้งสอง คือ DirectX สามารถเข้าถึงฮาร์ดแวร์ และเร่งการ สรางภาพ 3 มิติ รวมถึงเขาไปใชประสิทธิภาพความสามารถของ ฮารดแวรไดอยางเต็มที่ในกรณีที่กราฟฟกฮารดแวรนั้นรองรับการ ทํางานของ DirectX โดยอาศัย hardware abstraction layer (HAL) ในกรณีที่ฮารดแวรไมรองรับการทํางานของ DirectX ก็จะทําการจําลอง การทํางานโดย hardware emulation layer (HEL) ซึ่งจะใหผลการ ทํางานที่ชากวา HAL Device ดังแสดงในรูปที่ 11 ตัวอยางขั้นตอนการ ี สร้างแบบจำลองแขนกล และตัวอย่างแบบจำลองที่สร้างขึ้นได้อย่าง หลากหลายตามความตองการ แสดงตามลําดับในรูปที่ 12 และ 13

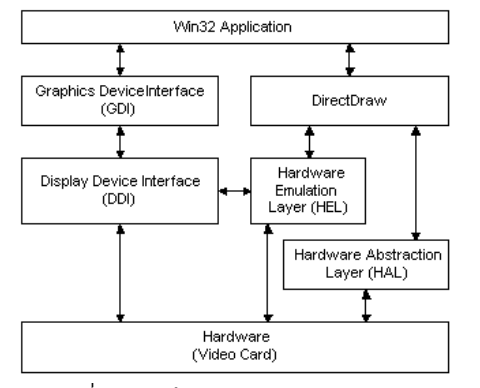

รูปที่ 11 สถาปตยกรรมของ DirectX [11]

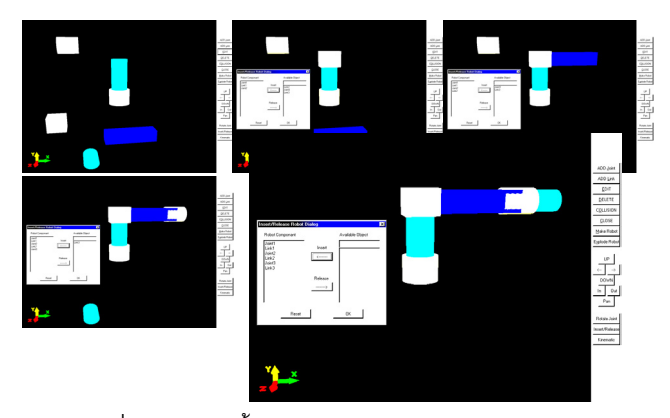

้รูปที่ 12 ตัวอย่างขั้นตอนการสร้างแบบจำลองแขนกล

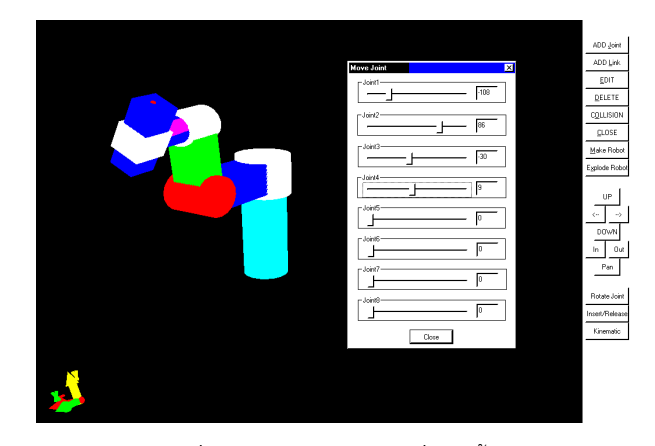

รูปที่ 13 ตัวอยางแบบจําลองที่สรางขึ้น

#### **3. การทดลอง**

ในการทดลองโมเดลของหุ่นยนต์ PUMA 560 ดังแสดงในรูปที่ 14 เปนตัวเปรียบเทียบในการทดลอง ซึ่งกําหนดคาพารามิเตอรดังนี้คือ  $a_2 = 30$   $a_3 = 5$   $d_3 = 15$  และ  $d_4 = 25$  โดยการทดลองสร้าง ี แบบจำลอง 3 มิติ แล้วจึงจำลองหาตำแหน่งของปลายแขนกลโดยการ คำนวณฟอร์เวิร์ดไคเนเมติกส์ และการคำนวณหาตำแหน่งของข้อต่อ ตางๆยอนกลับจากตําแหนงปลายแขนกล หรือการหาอินเวิรดไคเนเม ้ติกส์ ผลการทดลองดังแสดงในตารางที่ 1 และ 2 ตามลำดับ

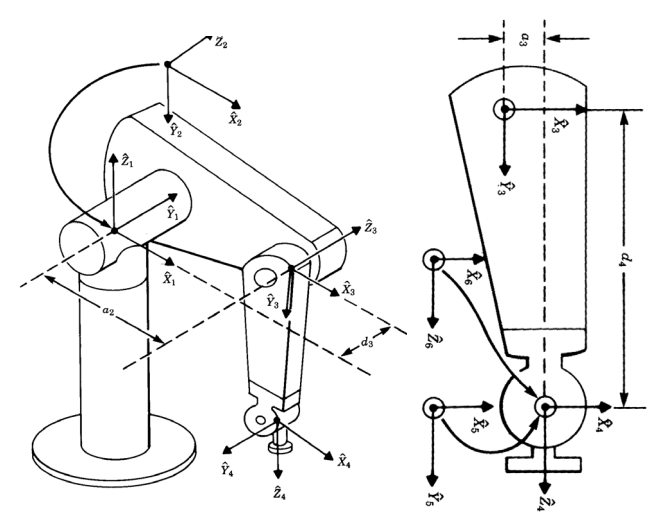

รูปที่ 14 แบบจําลองหุนยนต PUMA 560 [7]

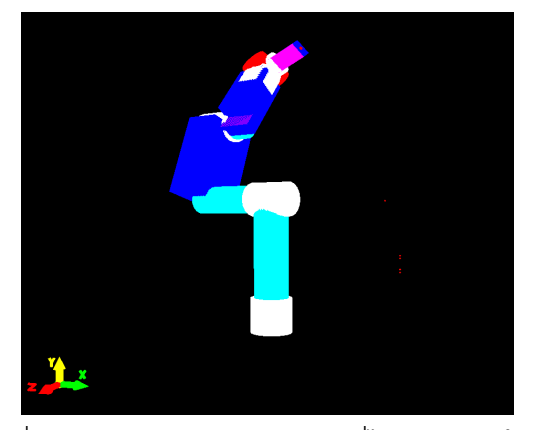

รูปที่ 15 แบบจําลองหุนยนต PUMA 560 ที่ไดจากการสรางใน โปรแกรมจําลอง

| $\theta_1$  | $\theta_2$   | $\theta$ <sub>3</sub> | $\theta_4$   | $\theta_5$   | $\theta_{6}$ | Error<br><b>Position</b><br>(unit) | Error<br>Orientation |
|-------------|--------------|-----------------------|--------------|--------------|--------------|------------------------------------|----------------------|
| $36^\circ$  | $-36^\circ$  | $-36^\circ$           | $36^\circ$   | $-36^\circ$  | $36^\circ$   | 0.05654                            | $0.07783^{\circ}$    |
| $54^\circ$  | $-54^\circ$  | $-54^\circ$           | $54^\circ$   | $-54^\circ$  | $54^{\circ}$ | 0.06681                            | 0.09467°             |
| $90^\circ$  | $-90^\circ$  | $-90^\circ$           | $90^{\circ}$ | $-90^\circ$  | $90^{\circ}$ | 0.04097                            | $0.20811^{\circ}$    |
| $108^\circ$ | $-108^\circ$ | $-108^\circ$          | $108^\circ$  | $-108^\circ$ | $108^\circ$  | 0.03241                            | 0.22732°             |
| $126^\circ$ | $-126^\circ$ | $-126^\circ$          | $126^\circ$  | $-126^\circ$ | $126^\circ$  | 0.05305                            | $0.41601^{\circ}$    |
| 162°        | $-162^\circ$ | $-162^\circ$          | $162^\circ$  | $-162^\circ$ | $162^\circ$  | 0.0697                             | 0.20613°             |
| 180°        | -180°        | $-180^\circ$          | $180^\circ$  | $-180^\circ$ | $180^\circ$  | 0.05977                            | $0.16218^{\circ}$    |

ตารางที่ 1 การทดลองหาฟอรเวิรดไคเนเมติกส

|                        | <b>Desired</b>   | SR-               | Optimum Step      |                    |  |
|------------------------|------------------|-------------------|-------------------|--------------------|--|
|                        | <b>Position</b>  | inverse(SRI)      | Size(Ops)         | SRI+Ops            |  |
| X (unit)               | $-0.922$         | $-0.8383$         | $-0.9225$         | $-0.9218$          |  |
| Y (unit)               | $-31.483$        | $-31.338$         | $-31.483$         | $-31.4829$         |  |
| Z (unit)               | -48.067          | $-48.163$         | -48.066           | $-48.0663$         |  |
| <b>Error</b><br>(unit) | 0.1934           |                   | 0.0011            | 0.00039            |  |
| <b>Iteration</b>       |                  | 21                | 10                | 11                 |  |
| $\theta_{1}$           | $-120^\circ$     | $-120^\circ$      | $-120^\circ$      | $-120^\circ$       |  |
| $\theta_2$             | $60^{\circ}$     | 60.367°           | 59.688°           | 59.7915°           |  |
| $\theta_{3}$           | $-78.69^{\circ}$ | $-79.054^{\circ}$ | $-78.011^{\circ}$ | $-78.236^{\circ}$  |  |
| $\theta_4$             | 0°               | $-85.685^{\circ}$ | $0.9353^{\circ}$  | $-4.18159°$        |  |
| $\theta_{5}$           | $0^{\circ}$      | $164.16^{\circ}$  | 40.372°           | 41.9283°           |  |
| $\theta_{6}$           | $0^{\circ}$      | 63.929°           | $-124.13^{\circ}$ | $-118.294^{\circ}$ |  |

ตารางที่ 2 การทดลองหาอินเวิรดไคเนเมติกส

#### **4. สรุป**

โปรแกรมจําลองแขนกลที่ไดนําเสนอนี้ ไดแสดงใหเห็นถึงความ ยืดหย่นในการสร้างแบบจำลองได้อย่างหลากหลาย การใช้ภาพ กราฟฟก 3 มิติเขามาชวยในการนําเสนอและแสดงผล รวมทั้ง ้ ความสามารถคำนวณฟอร์เวิร์ดไคเนเมติกส์ และอินเวิร์ดไคเนเมติกส์ ของแบบจำลองได้อย่างถกต้องโดยอัตโนมัติ ซึ่งเป็นผลจากการใช้ โครงสรางขอมูล และแบบจําลองแขนกลที่มีประสิทธิภาพไดอยาง เหมาะสม ปจจุบันโปรแกรมมีความสามารถในการคํานวณเฉพาะในทาง ไคเนเมติกสเทานั้น ดังนั้นการพัฒนาในสวนของการจําลองทาง ี พลศาสตร์ (Dynamic Simulation) จึงเป็นส่วนสำคัญในการทำให้ โปรแกรมจําลองแขนกลนี้สมบูรณมากยิ่งขึ้น

#### **เอกสารอางอิง**

- [1] Owens, J., "WORKSPACE-a microcomputer-based industrial robot simulator and off-line programming system", Next Steps for Industrial Robotics, IEE Colloquium on, 1994, pp. 4/1 -4/4.
- [2] EASY-ROB, http://www.easyrob.de.
- [3] P.I. Corke, "A computer tool for simulation and analysis: the Robotics Toolbox for MATLAB", Proceedings of the 1995 National Conference of the Australian Robot Association, Melbourne, Australia, pp. 319-330, July 1995.
- [4] Nethery, J.F. and Spong, M.W., "Robotica: a Mathematica package for robot analysis", IEEE Robotics & Automation Magazine , Volume: 1 Issue: 1,March 1994 , pp. 13 –20.
- [5] Speck, A. and Klaeren, H., "RoboSiM: Java 3D robot visualization", In Proceedings of IECON'99, The 25th Annual Conference of the IEEE Industrial Electronics Society, Volume: 2, 1999, pp. 821-826.
- [6] Rohrmeier, M., "Web based robot simulation using VRML", Proceedings of the 2000 Winter Simulation Conference, Volume: 2 , 2000 , pp. 1525 –1528.
- [7] J.J. Craig, "Introduction to Robotics: Mechanics and Control", Reading, MA: Addison-Wesley, 1989.
- [8] Y. Nakamura and H. HanaFusa, "Inverse Kinematic Solutions With Singularity Robustness for Robot Manipulator Control", ASME Journal of Dynamic Systems, Measurement, and Control, Vol. 108, pp. 163-171,1986.
- [9] D.E. Whitney, "Optimum Step Size Control for Newton-Raphson Solution of Non-Linear Vector Equations", IEEE Trans. Autom. Control, pp. 572-574, 1969.
- [10] Tsuneo Yoshikawa, "Foundations of Robotics Analysis and Control", The MIT Press, 1990.
- [11] Microsoft Corporation, "DirectX 8.0 Documentation (Visual  $C_{++}$ ".